# 研發系統線上結案用附件申請 操作手冊

### **線上結案操作問題洽詢窗口**

- **科技部/產學/補助:計畫管理組**
	- 行政單位:徐嘉苓小姐/分機27061
	- 文學院、理學院:余惠文小姐/分機27068
	- 工學院、客家學院、總教學中心及台灣聯合大學系統:郭恒禎小姐/分機27066
	- 管理學院及地球科學學院: 鍾佳玲小姐/分機27058
	- 資訊電機學院及生醫理工學院:許惠雯小姐/分機27094
	- 校屬(級)、聯合研究中心:黃詩媛小姐/分機27069
- **推廣教育: 課務組/ 蔡宛螢小姐/分機57166**

**110.6.18製**

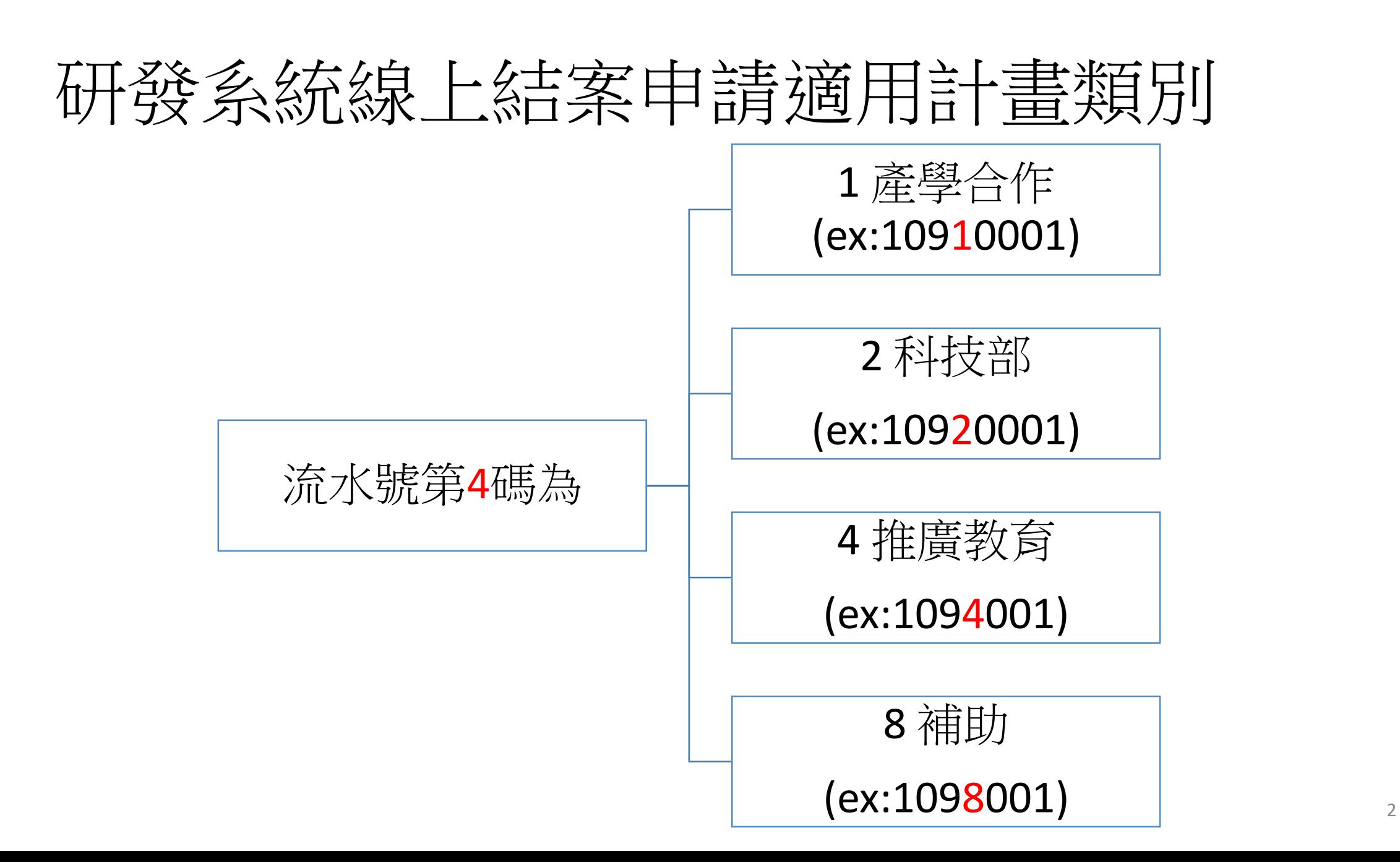

## STEP 1. » 計畫及經費管理區 » 計畫結案申請

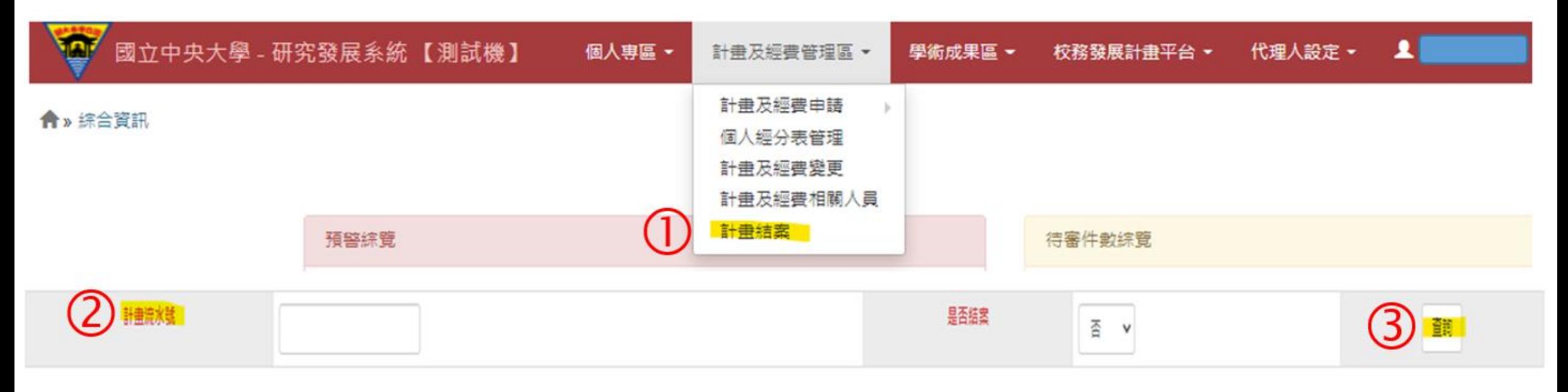

1. 計畫結案申請表(含科技部計畫就地查核表), 仍採紙本作業, 本系統僅提供結案用附件申請。

2.科技部多年期保需辦理一次結案,

3. 需提撥管理費之計畫, 提撥後才能結案

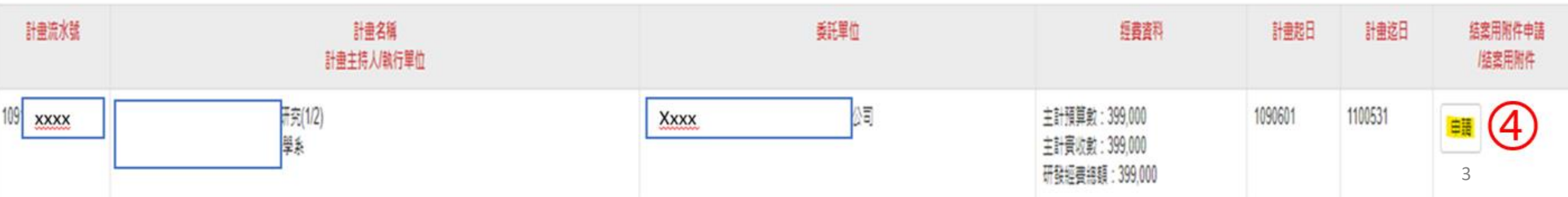

### STEP 2-1. 請檢視系統自動帶入計畫基本資料是否正確

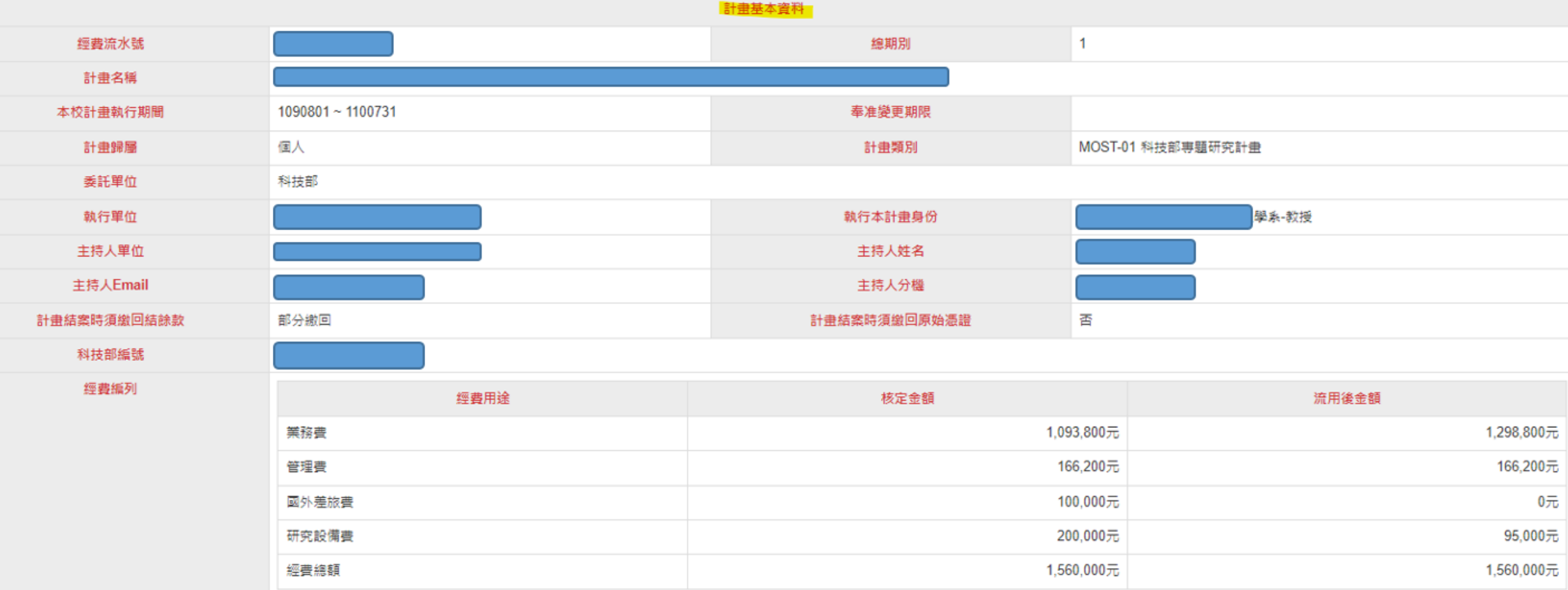

4

### STEP 2-2. 請檢視系統自動帶入資料是否正確

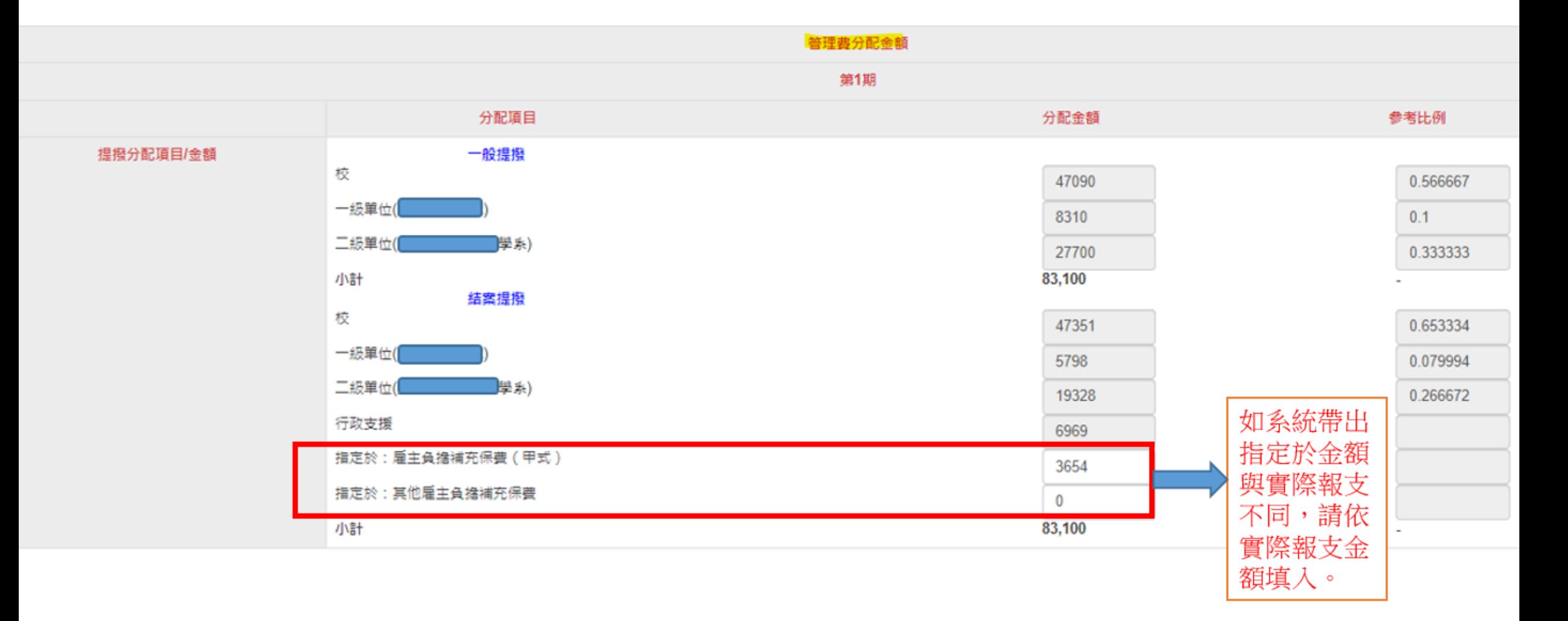

### STEP 2-3. 請填入結案申請資料後送出

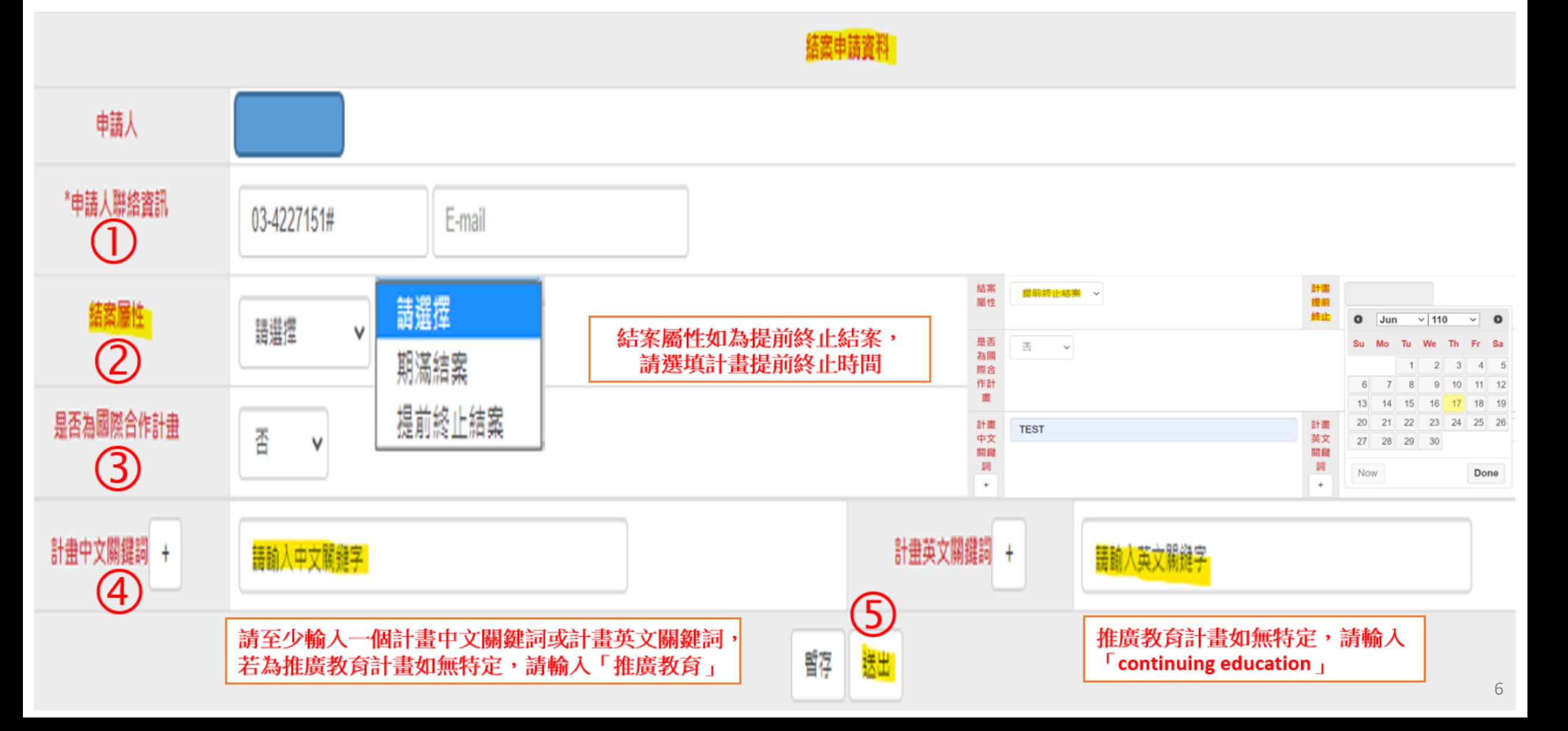

### STEP 3. 申請成功 »下載/檢視列印結案用附件

#### **合** » 計畫及經書管理區 » 計畫結案

◎計畫結案

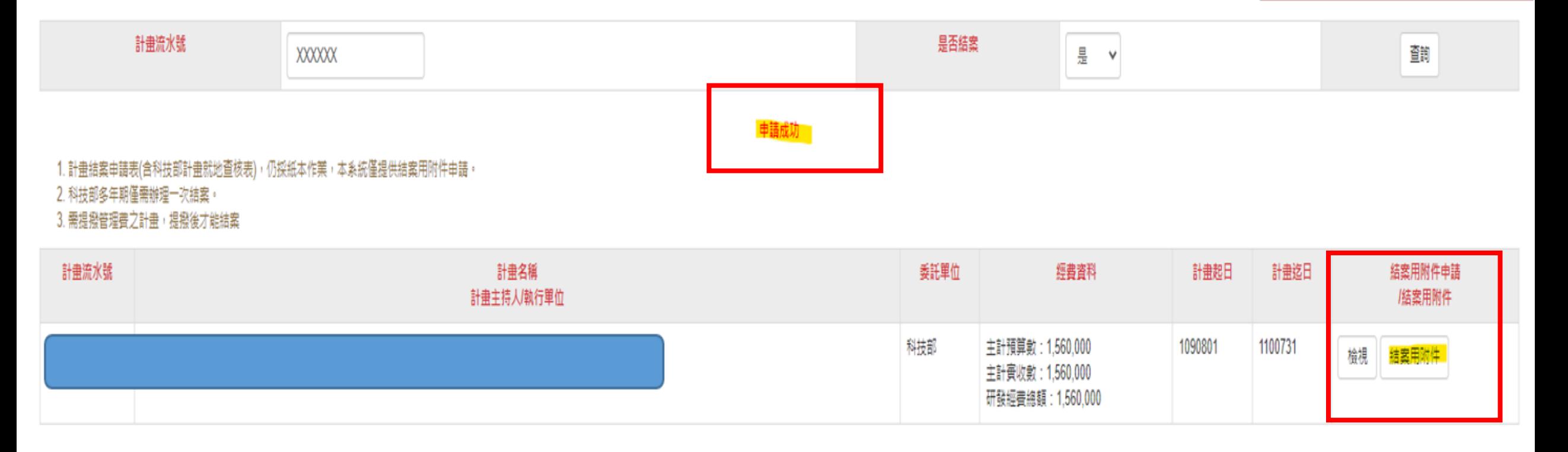

### 結案用附件下載/檢視列印畫面(以科技部計畫為例1/2)

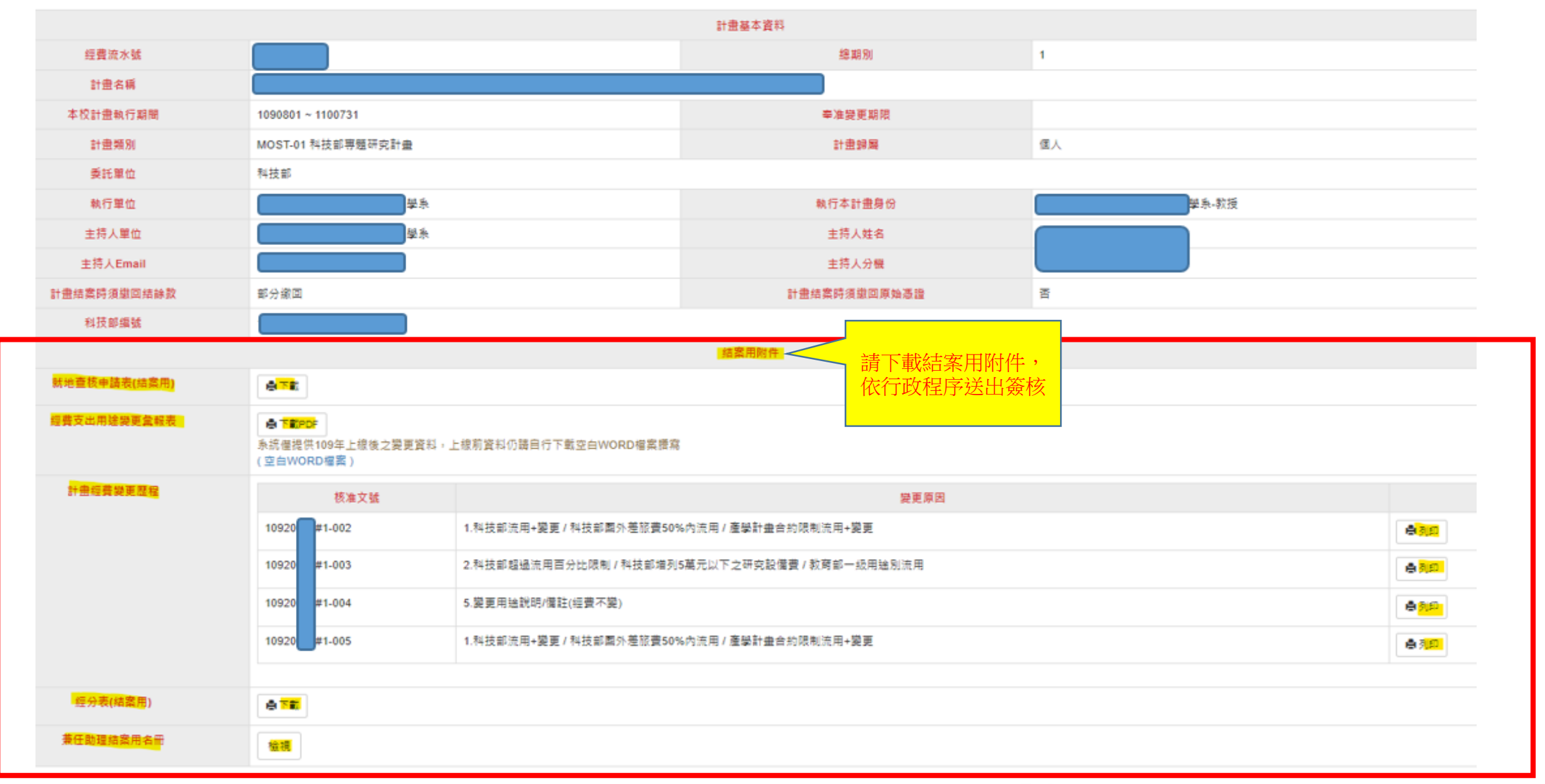

### 結案用附件下載/檢視列印畫面(以科技部計畫為例2/2)

就地查核申請表「科技部管理費 結餘分配」,請依結案用經分表 「管理費結餘總計」填入

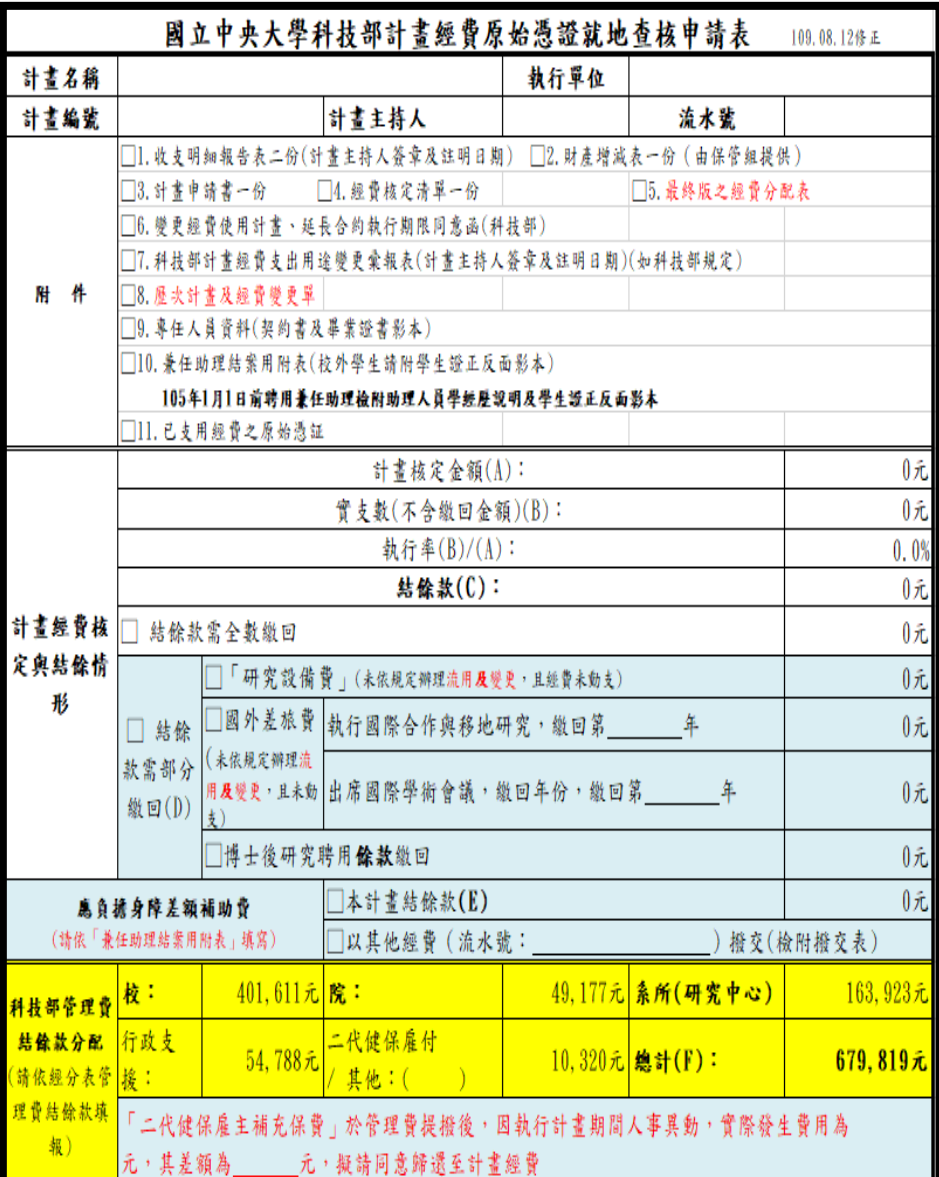

國立中央大學經費分配表 (結案用)

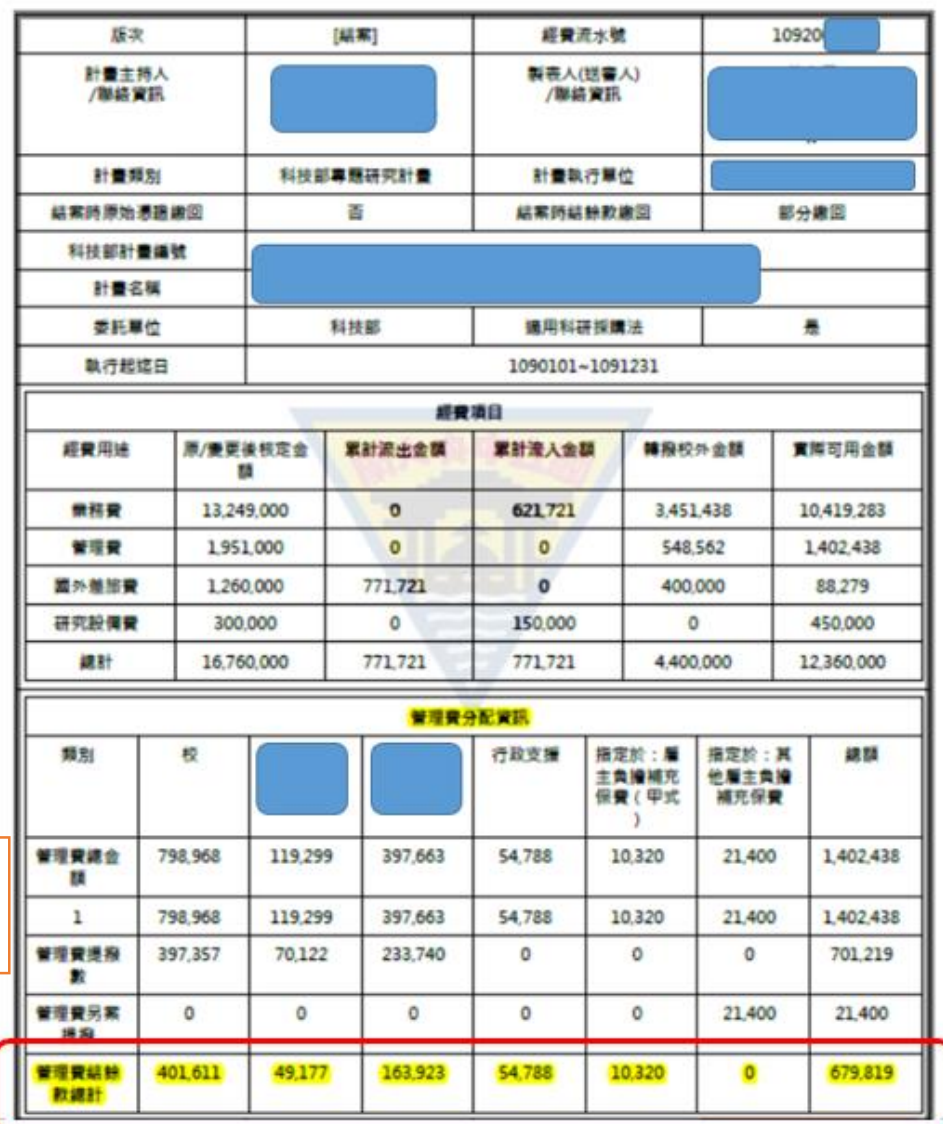

9

### 結案用附件下載/檢視列印畫面(以產學計畫為例)

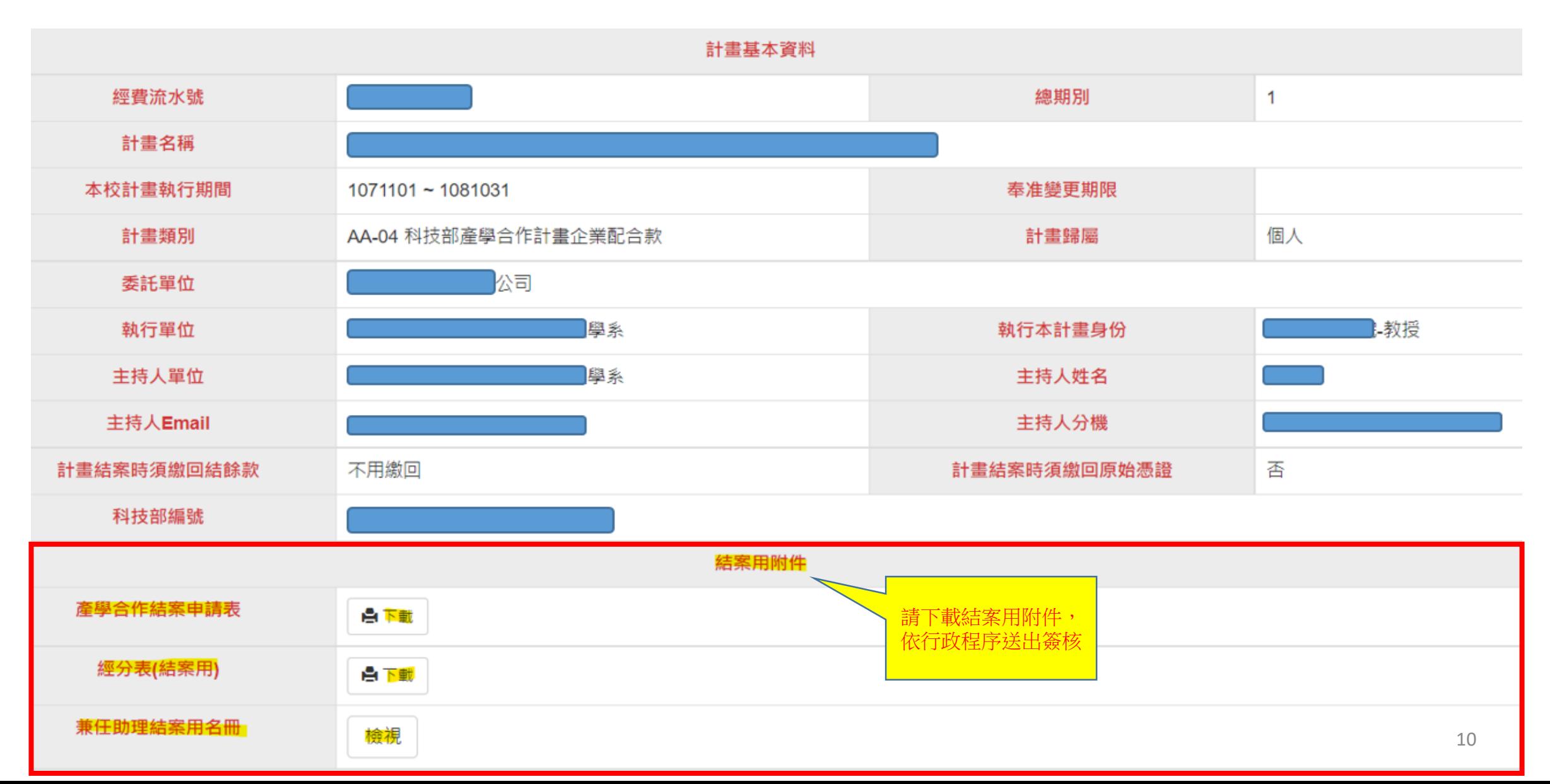

### 結案用附件下載/檢視列印畫面(以補助計畫為例)

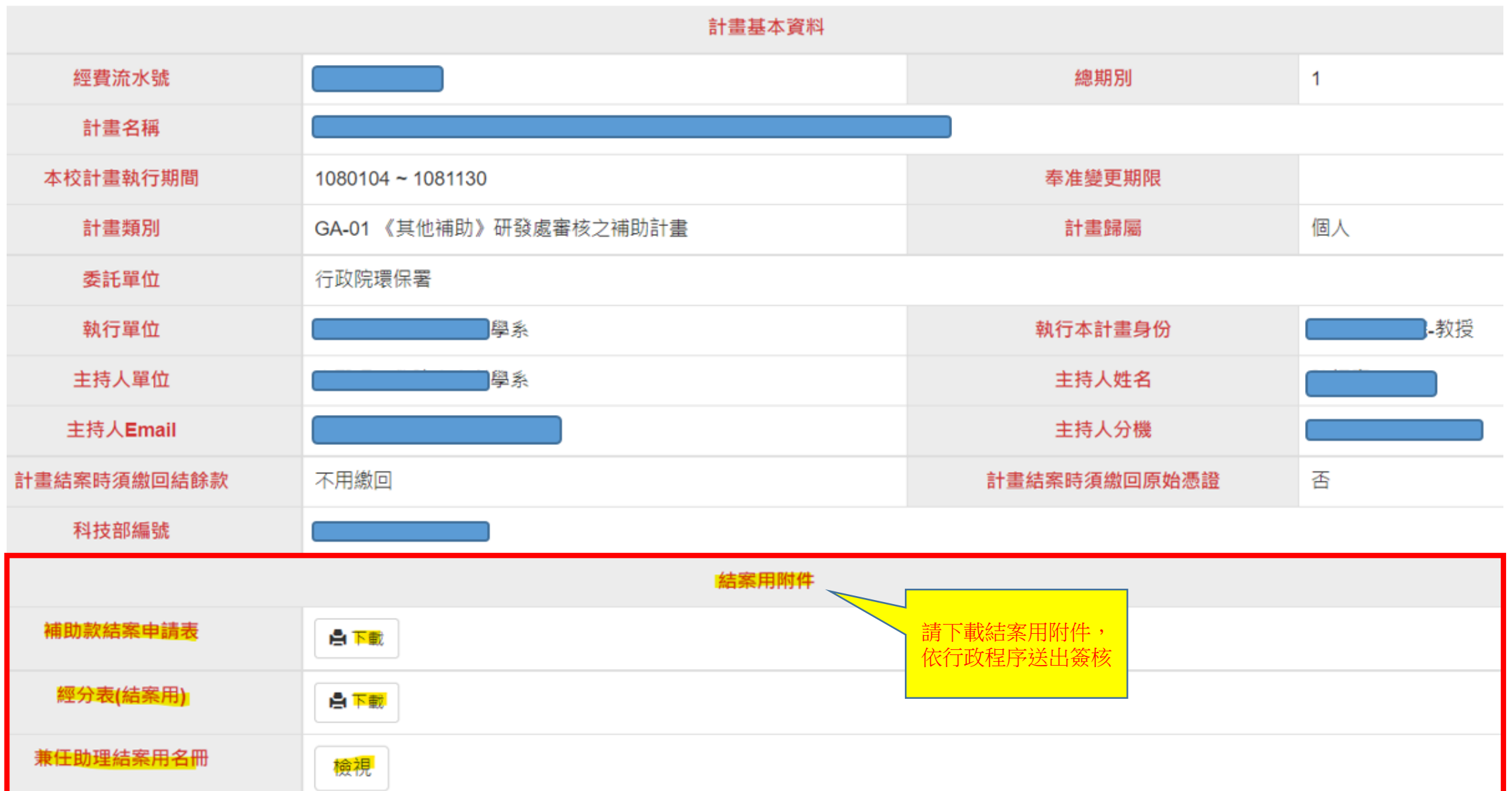

11

### 結案用附件下載/檢視列印畫面(以推廣教育計畫為例)

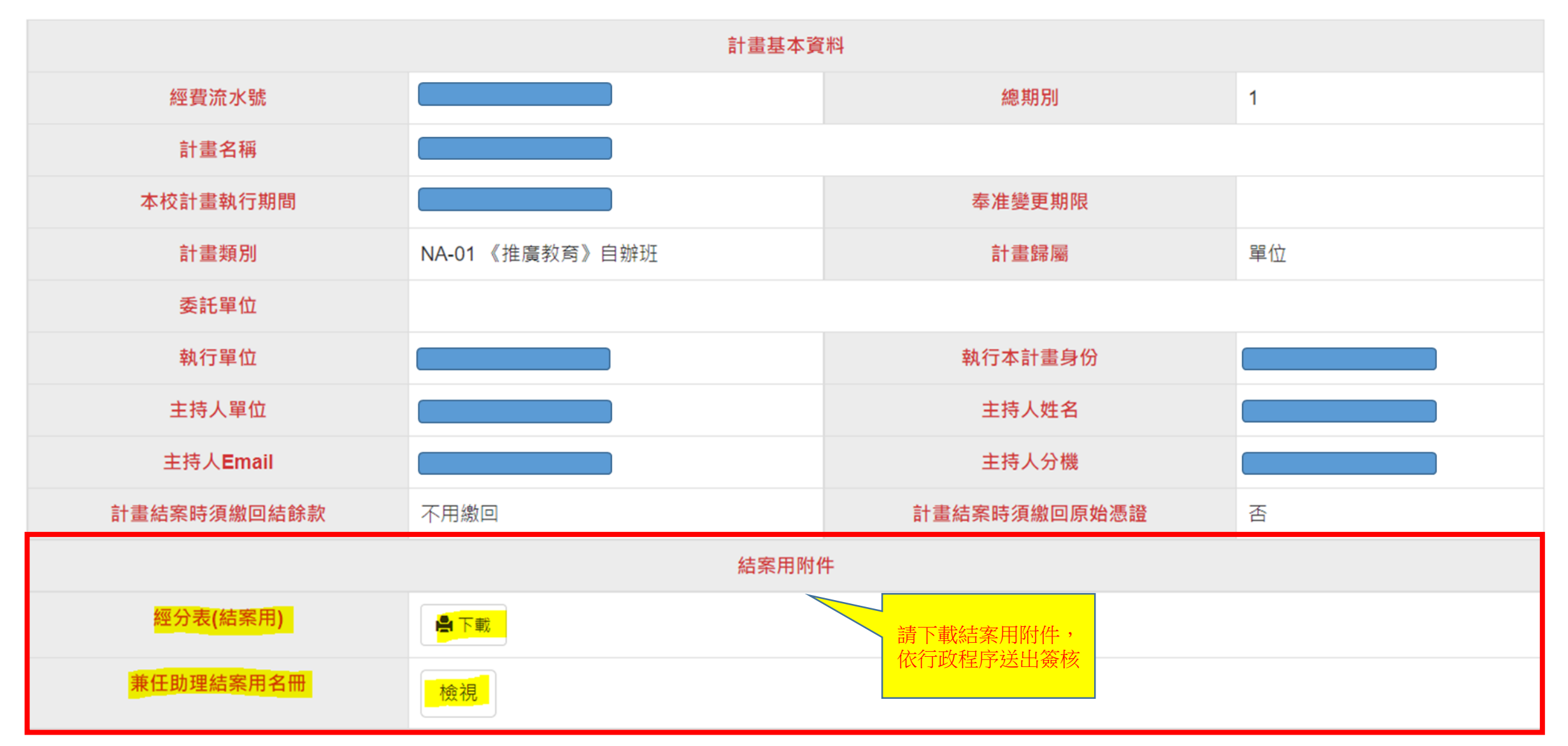